Оплату за обучение студента АНЧ ПОО "Краснодарский кооперативный техникум крайпотребсоюза" можно выполнить на сайте СБЕРБАНКА РФ: <https://online.sberbank.ru/> *(если у вас подключен личный оналайн кабинет)*

Памятка

1. После того, как Вы зашли в личный кабинет, перейдите на вкладку -Переводы и платежи-

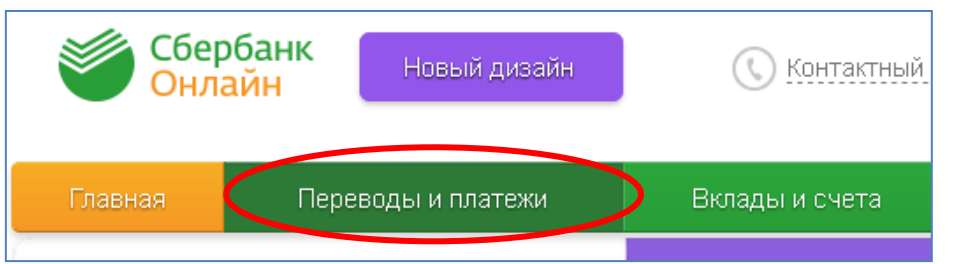

2. В разделе –Оплата покупок и услуг- найдите подраздел –Образование-

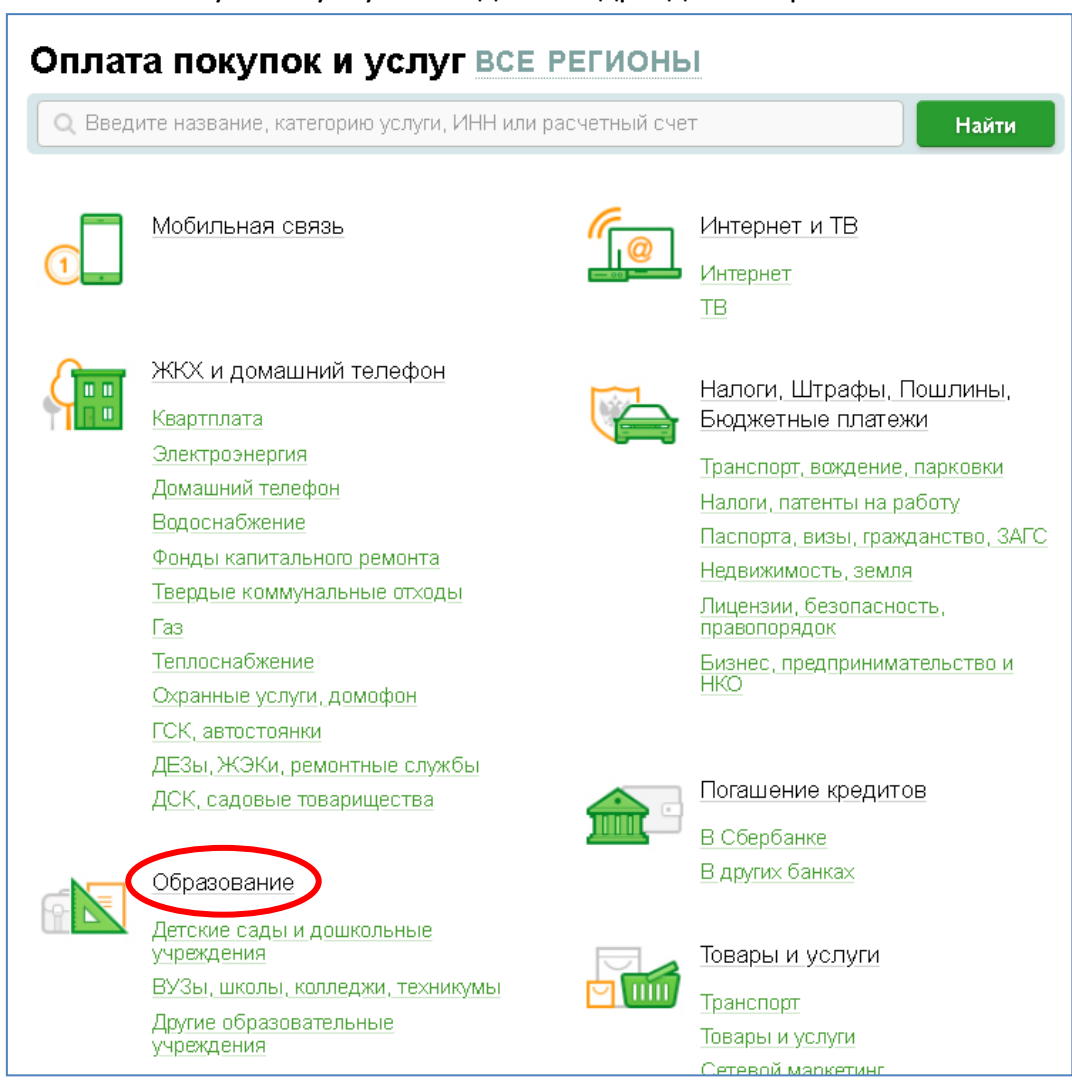

Левым щелчком мыши выберите строку –ВУЗы, школы, колледжи, техникумы-

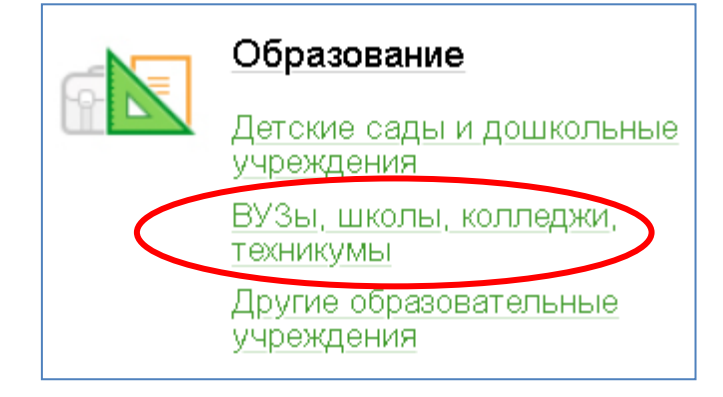

3. В строке –Поиск- введите ИНН техникума, как показано на рисунке, и выполните щелчок по кнопке –Найти-

.<br>U

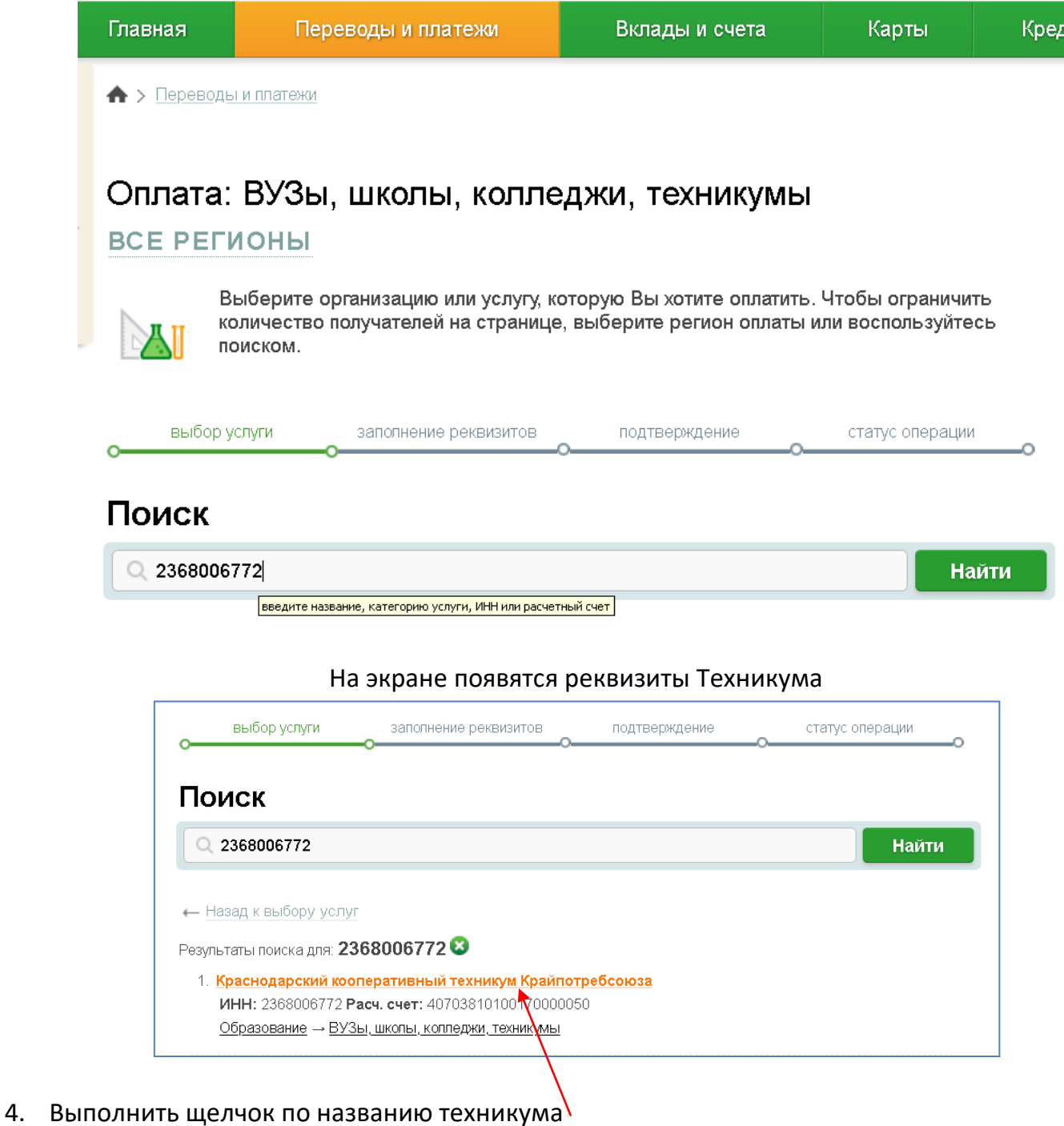

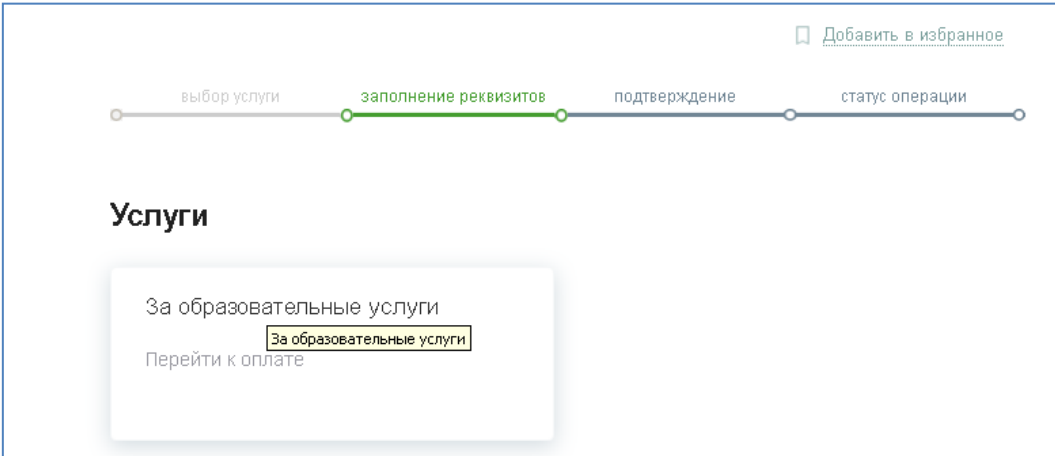

## Выполнить щелчок по строке –За образовательные услуги-

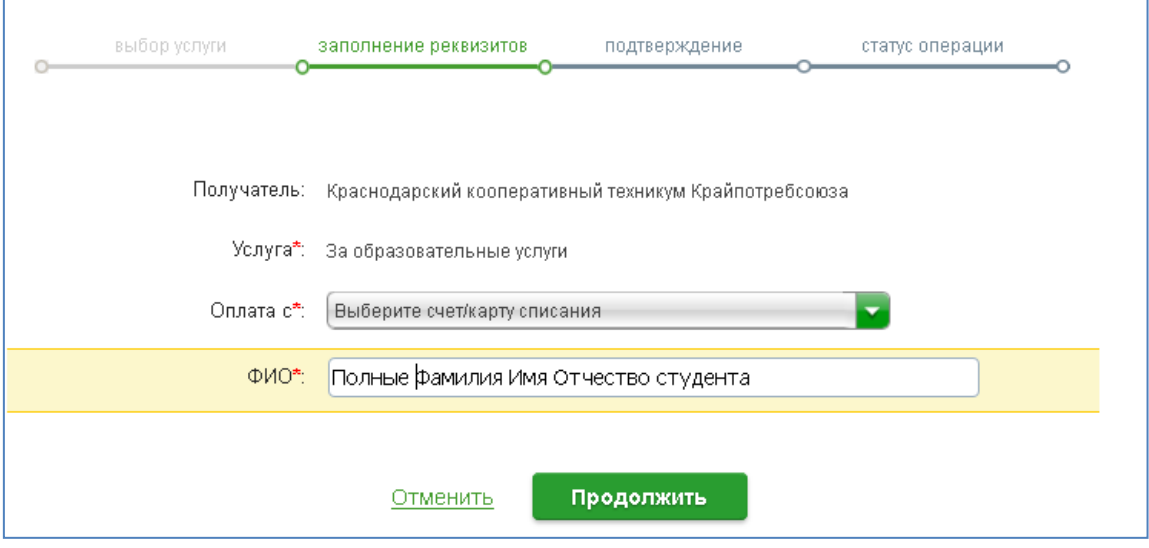

-Указать карту списания,

-Ввести полные фамилию, имя и отчество студента(ки), за обучение которого выполняется платёж

-Кнопка –Продолжить-

-В поле «Назначение платежа» указать номер следующего курса и название учебной группы студента(ки)

-Указать адрес, сумму платежа

Далее следовать подсказкам онлайн сервиса.